# **ELECTRIC STEERING MOTOR User manual (V2.4)**

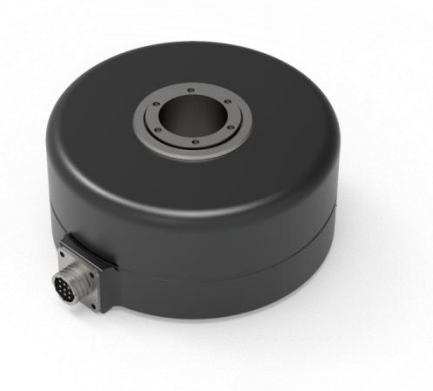

JINAN KEYA ELECTRON SCIENCE AND TECHNOLOGY CO., LTD.

# **I. Overview**

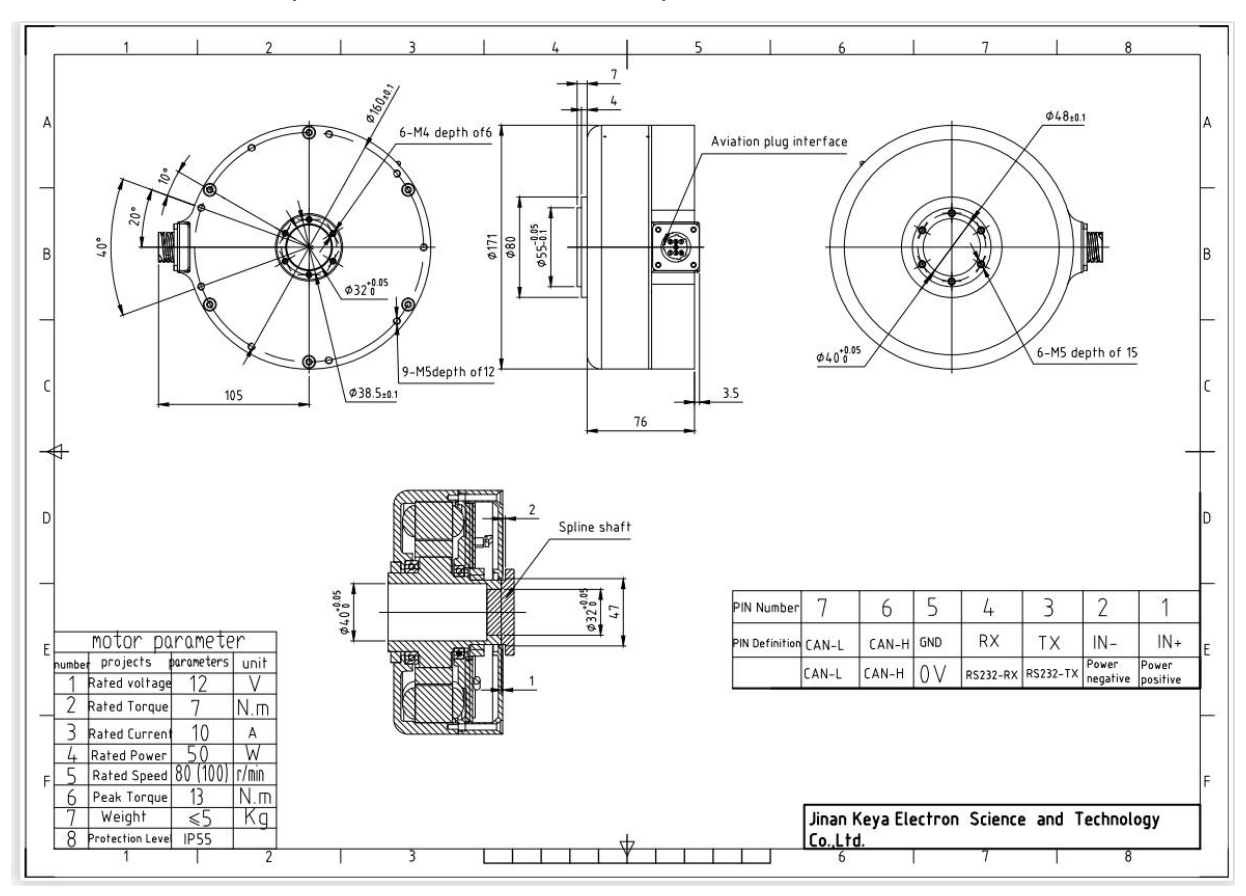

## **1.1 Motor Parameter (Model: KY170DD01005-08G)**

*Note: For more drawing details, please contact our sales team via info@jnky.com*

## **1.2 Scope of Application**

- Continuous current 10A, maximum peak current 20A;
- DC rated voltage: 12V (power supply range 9 ~ 18VDC); rated voltage: 24VDC (power supply range 9-28V);
- Speed mode, position mode (CAN);

## **1.3 Working Conditions**

1.3.1 Power supply:

- Rated working power: 12VDC (power supply range 9 ~ 18VDC), rated voltage: 24VDC (power supply range 9-28V); It's recommended to use a battery as the power supply.
- Should provide instantaneous current overload capability of 2 times continuous current.

## 1.3.2 Requirements for operation

- Operators must wear electrostatic wristbands;
- The workbench must have anti-static measures:
- It is strictly forbidden to plug and unplug the aviation plug with power on.

## 1.3.3 Working environment:

- Operating temperature: -25~55°C (based on environment temperature); Storage temperature: -35~65°C (based on environment temperature);
- Humidity: 5%--90%RH, condensation (25°C)
- Protection level: IP55.
- Insulation performance: input to the chassis DC600V, leakage current 0.07mA.The insulation resistance is 20 MΩ or more.
- Three-proof requirements: meet the requirements of three defenses (dust, moisture, salt spray).
- Vibration requirements: frequency 5Hz ~ 25Hz, amplitude 3mm, 0.09g.

Frequency 25Hz~200Hz, amplitude 1.47mm, 116g.

Horizontal, vertical, and longitudinal directions are 30 min in each direction.

Cooling method: natural cooling

# **II. Technical Specifications**

## **2.1 Main Functions**

- Working mode: speed mode, position mode (CAN)
- **•** Feedback part: Linear encoder.
- Control port: RS232, CAN
- LED indicator for faults
- Realize motor speed controlling and data reading through RS232
- $\bullet$  Internal temperature monitoring and protection of built-in driver
- Overcurrent and overload protection
- Overvoltage and undervoltage protection
- Temperature protection
- $\bullet$  Locked-rotor and over speed protection
- $\bullet$  Motor short circuit protection

# **2.2. Working Mode Configuration Table**

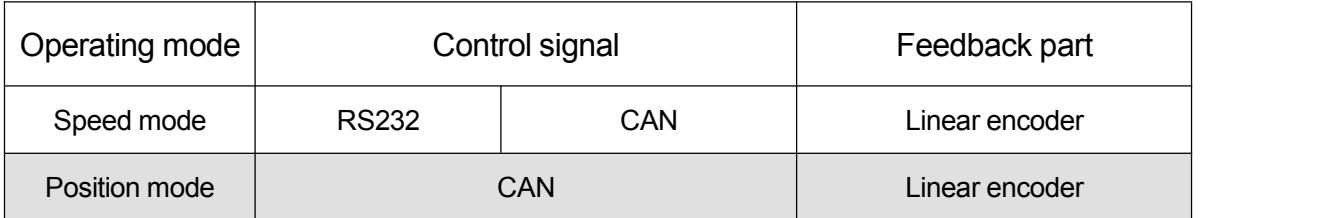

# **2.3. Technical Parameters**

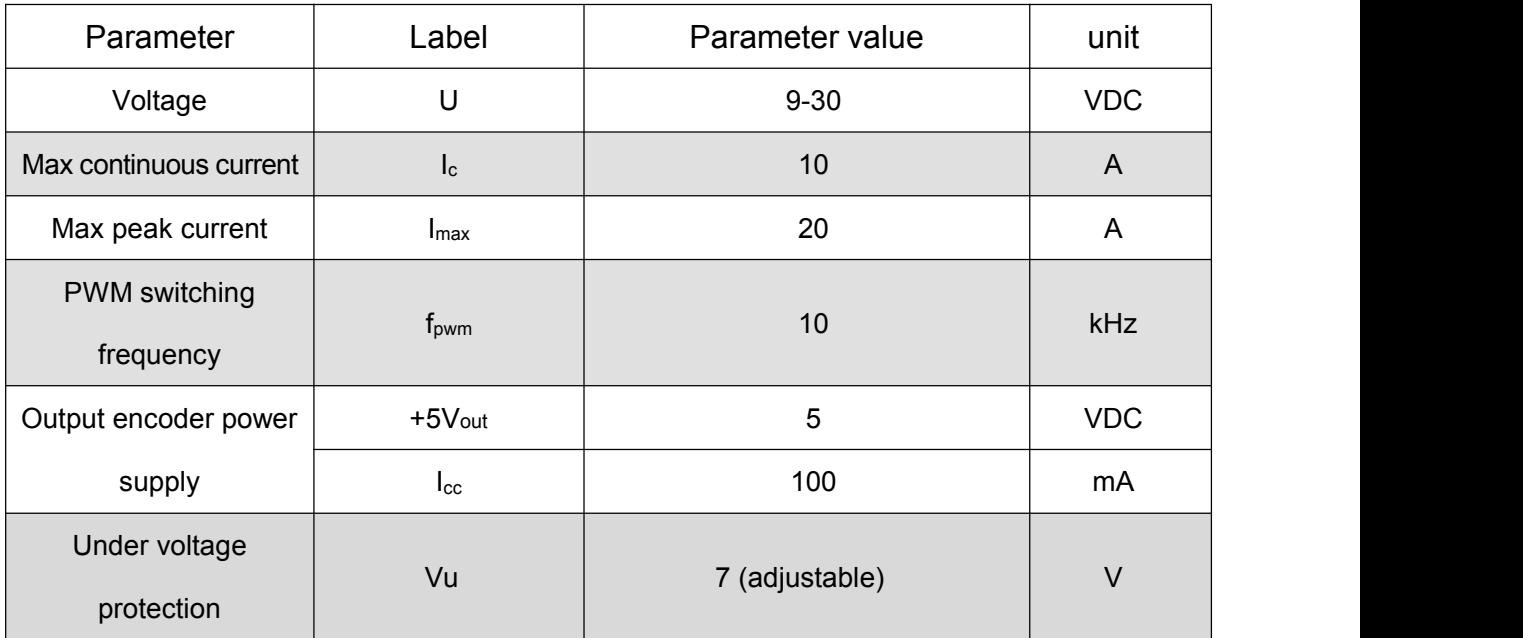

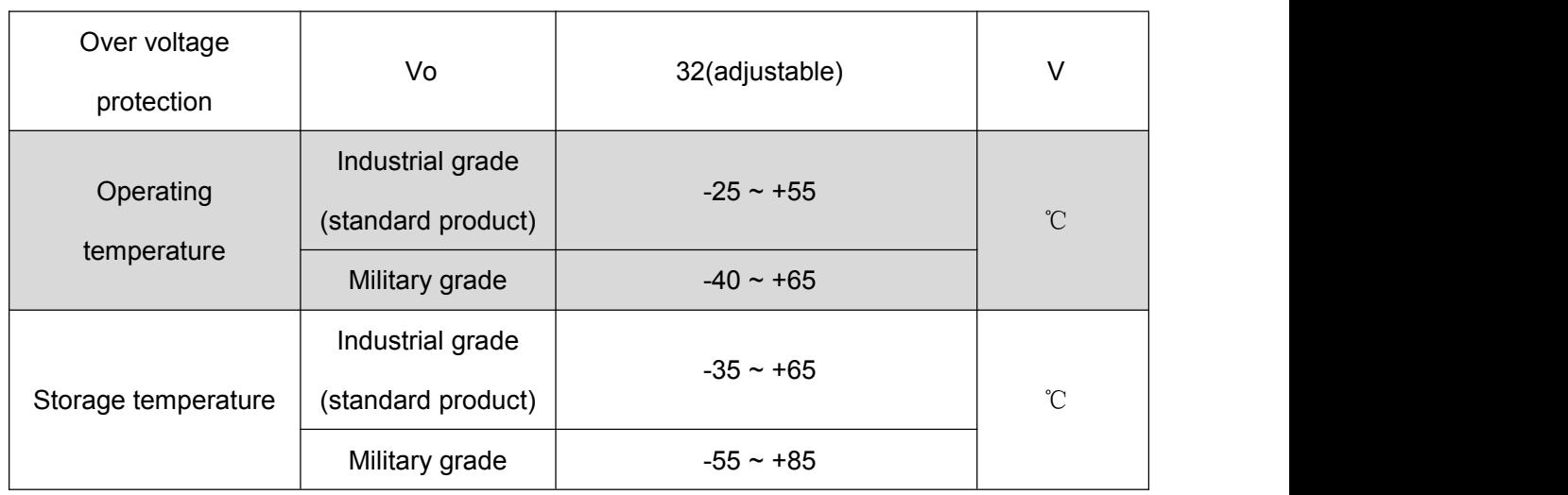

# **III. Port Description**

# **3.1**.**Interface Definition**

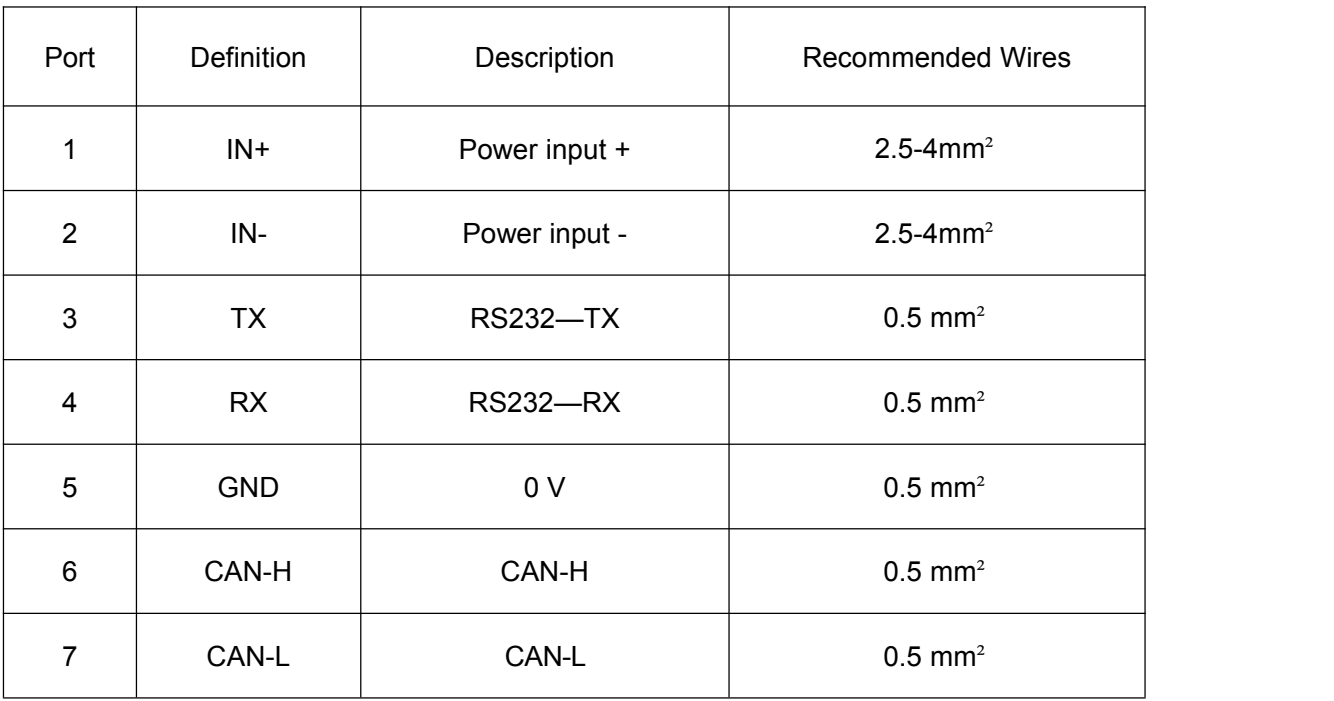

(1) TX, RX, GND: RS232 interface, to achieve command controlling, parameter settings and operating state commissioning, etc.

(2) CAN-H, CAN-L: CAN interface, to achieve command controlling.

(3) **IN+ IN-** : Because the power line required by the vehicle is long, and the voltage drop will increase due to line loss when the current is large, it is recommended to select the wire specification according to this table.

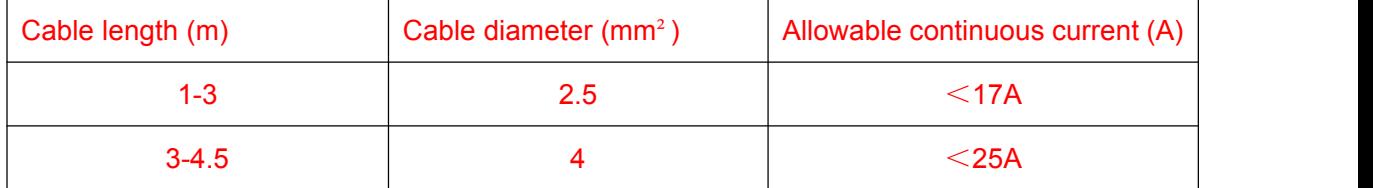

Note: When the motor "undervoltage alarm", there may be the following reasons:

- The battery is aging, and the internal resistance of the battery will increase after a long time of use, thereby reducing the battery's discharge capacity.
- $\blacksquare$  The steering hydraulic pump is aging, the flow valve is blocked, etc., which causes the steering resistance to increase and the motor current to increase as well.
- The cable diameter is too small or the voltage decreases too much, and when the torque is high, the voltage is pulled down, causing the driver undervoltage while detecting.

# **3.2. Serial Port Connection**

Adopt high-speed standard serial cable, DB9 plug conforms to the label definition:

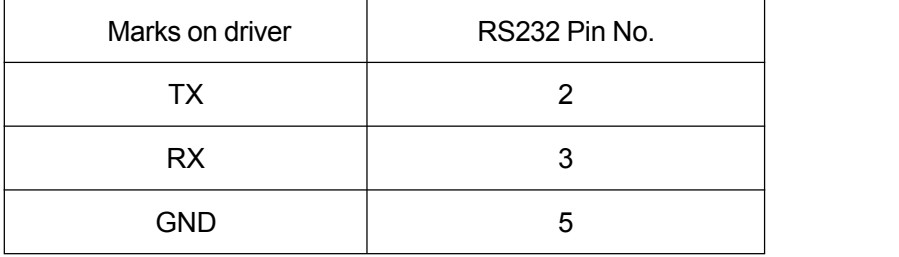

# **IV. Operating Instructions**

## **4.1. Software configuration**

- $\blacksquare$  The motor parameters can be set by the software.
- The software communicates with the motor through RS232, and the baud rate is 115200bit.
- The software is developed under the .NET environment. WINDOWNS XP system needs to have .NET 4.0 installed.

## **4.2 The software instructions**

4.2.1 Double click the program

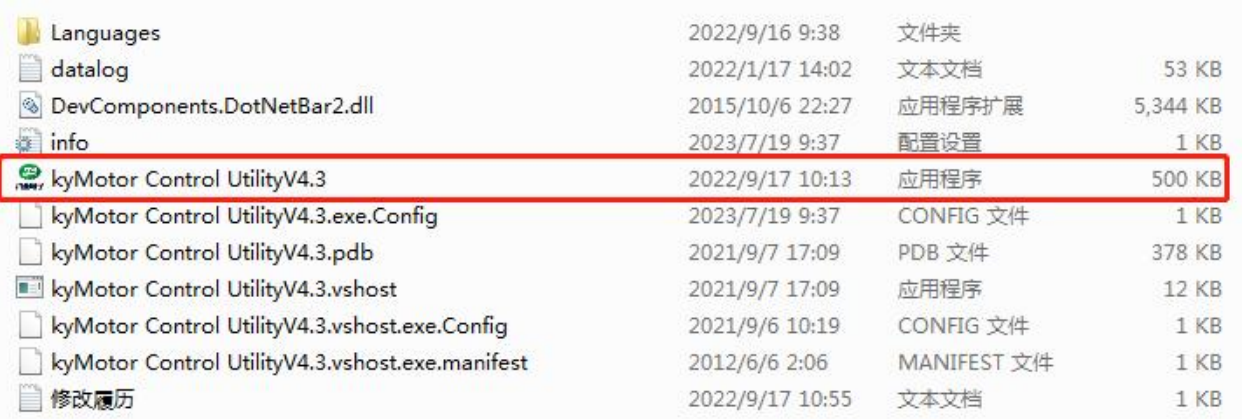

4.2.2 Click "170 three generation" icon, then click "Start" button. If the communication is

successful, the interface will read the control parameters, while the LED on the upper left will turn

green.

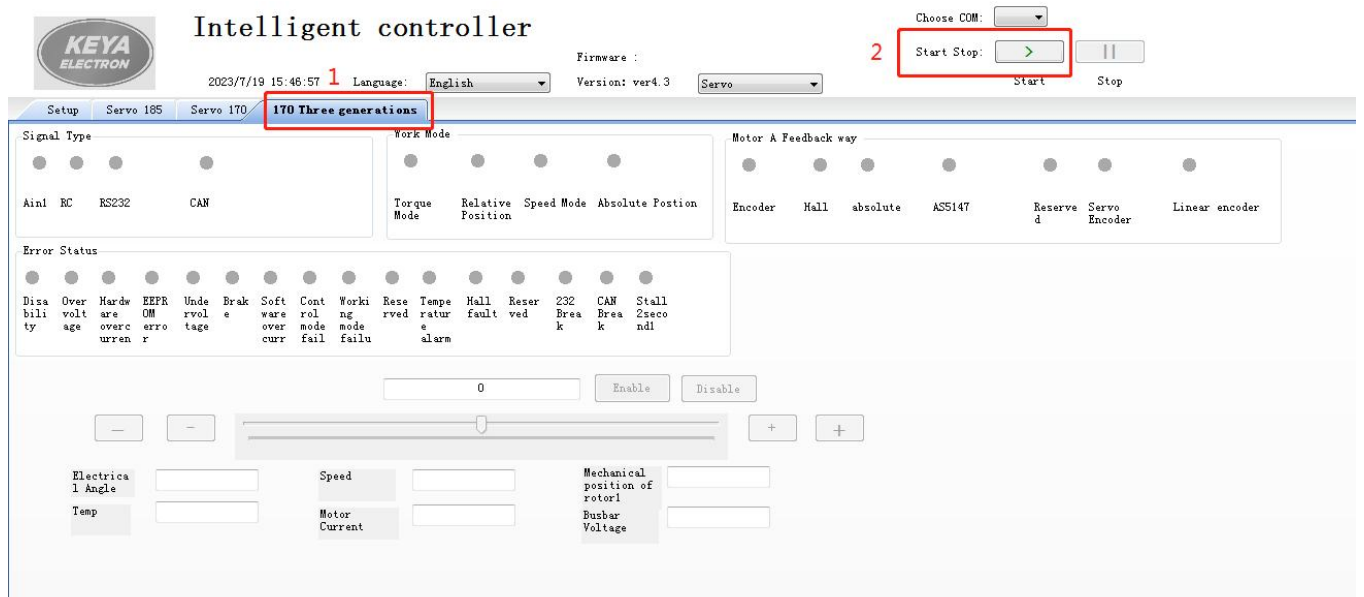

4.2.3 Go to "Setup" screen , select "170 three generation" and click the "Connect" button at the

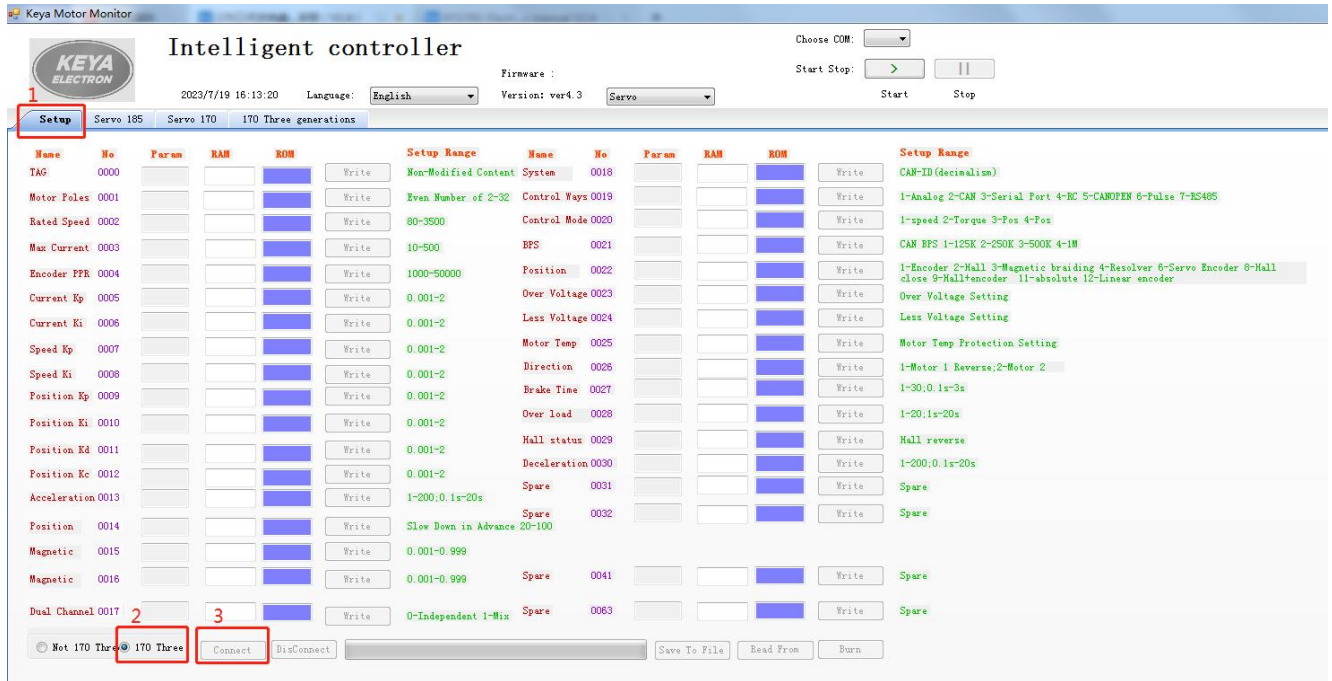

bottom to set up a connection between the software and the motor.

4.2.4 You can input data in the RAM column. The "Param" column means the motor parameters and ROM column shows the data reading from the E <sup>2</sup>ROM. In normal cases, the data in the three columns should be same. Due to the fast changes of software data, if data modification is needed, modify it quickly and click the "Write" button correspondingly.

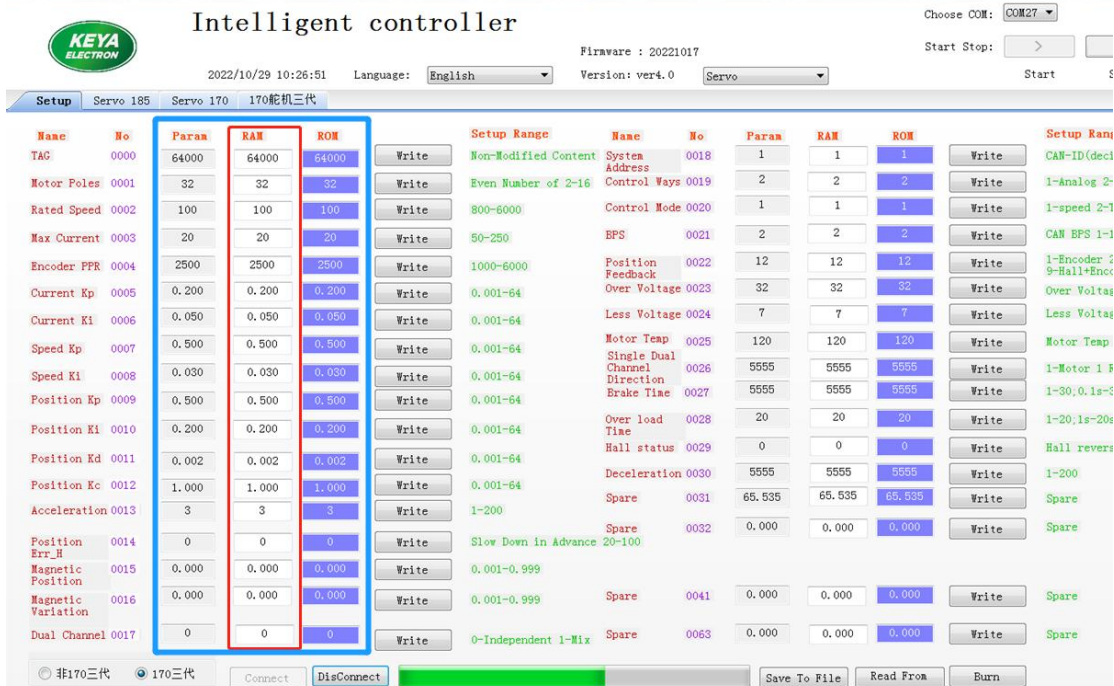

4.2.5 For example, if you want to modify the number of encoder lines, the  $\mathsf{E}^2$  ROM data is 2500 and need to change to 1024. Change the parameter in 0004 (Encoder PPR) to 1024. At the same time, quickly click "Write" button beside it and the new data is written in RAM. Same steps for other parameters, multiple parameters can be modified at the same time.

4.2.6 Click the "Burn" button at the bottom to program the data in RAM to E <sup>2</sup>ROM.

Note: The "Burn" process takes 3-5 seconds.

4.2.7 After the programming is completed, it will prompt "programming complete". Check if the three data you modify are consistent. If they are, the modification is successful.

4.2.8 Until now, the modification of the control parameters is completed. Click the "Disconnect" button and then click "Exit" button.

4.2.9 Switch on the motor again. (Attention: No matter whether the configuration was modified or

## not, it must switch it off and reset the motor)

4.2.10 When programming the configuration for multiple motors, you can use "Save To File"

function to save the configuration. And then click "Read From" to download to another motor.

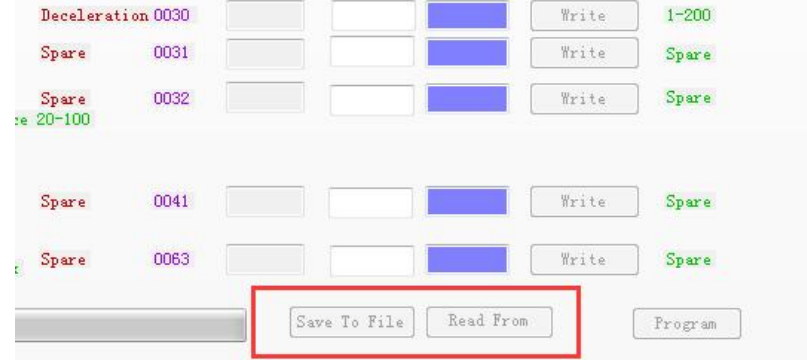

#### **4.3 Parameters instruction**

**0000** Identifier. when the system is connected, identify the software communication or serial port

control. (No need to modify)

- **0001** The number of motor poles (this motor is 32 poles)
- **0002** Rated speed of motor (set to 80)
- **0003** Maximum current of motor
- **0004** The number of encoder lines. It's set according to the encoder, default value is 48000.
- **0005** Kp parameter of motor current loop PI control (typical value 0.2) Can be modified appropriately.
- **0006** Ki parameter of motor current loop PI control (typical value 0.05)

Can be modified appropriately.

- **0007** Kp parameter of motor speed loop PI control (typical value 0.5) Can be modified appropriately.
- **0008** Ki parameter of motor speed loop PI control (typical value 0.03) Can be modified appropriately.
- **0009-0012** Position loop PID control parameters
- **0013** Acceleration time while rotation speed control. "3" means the acceleration time from 0 rpm to rated speed is 0.3s.
- **0015** Zero position compensation of magnetic encoder
- **0016** Zero position compensation of rotary encoder
- **0018** Motor system address, or node number of control.

This parameter is used in the slave of CAN, CANOpen, and EtherCAT BUS.

For example: set the data to 1, then the ID in CAN bus: 0x0600000 + controller set address, it will

be (0x06000001)

**0019** Control signal selection

2-CAN control; 3-RS232

**0020** Control mode selection, including speed control and position control

1-Speed control,

3-Absolute position control

4-Relative position control

**0021** CAN bus baud rate selection (Factory setting is 250K)

1-125k

2-250k

3-500k

**0022** Position sensor selection

12- Linear encoder

- 0028 1- 200 corresponding to 0.1s-20s
- 0033 Zero point of motor, modification is not allowed.
- 0034 CAN heatbeat upload time (default 20ms)

0-2000 corresponding to 0-2000ms

## Other parameters: Reserved

## **4.4 Indicator Description**

4.4.1 Status indicator (RED light): Observe the status of the motor according to the blinking

Number of flashes Definition Cause of issue The light is always on and the set of the set of the set of the set of the set of the set of the set of the set of the set of the Disabled status Motor failure 1 Normal situation **Enabled status, work properly** 2 **Overvoltage Supply voltage Supply voltage** is higher than upper limit of voltage preset in the software 3 Hardware overcurrent protection 22A Overcurrent protection caused by motor short circuit and field tube damage 4 EEPROM error Data saving error 5 Undervoltage Supply voltage Supply voltage is lower than the lower limit of voltage preset in the software 6 **Brake** Brake The brake Signal is connected 7 Software overcurrent protection (Set protection value through software) The phase current reaches the software setting protection value for 1 second and stop output. 8 Control mode failure Wrong control mode selection 9 Working mode failure Speed, torque working mode not selected or wrong selection 10 Speed loss protection Actual speed exceeds 25% of rated value 11 Temperature alarm The temperature is above 85 °C 12 **Hall error** Motor Hall is off or failure 13 Reserved Not activated 14 232 break 232 break 232 mode, no 232 signal input 15 CAN break CAN SIGN CAN mode, no CAN signal input 16 Blocking for 2 seconds Motor stalled 2s protection

frequency of the indicator.

#### 4.4.2 Enable indicator (BLUE)

In any control mode, the blue indicator light will be on when the motor is enabled.

The indicator light is off when the motor is disabled.

## **4.5 CAN Command Instruction**

4.5.1 General Configuration

- CAN bus protocol baud rate 250Kb
- CAN bus ID with extended ID
- Sending data format: low digit first, high digit after [\(hexadecimal\)](file:///K:/Users/user22/AppData/Local/youdao/dict/Application/8.9.3.0/resultui/html/index.html)
- According to CANOpen format, the data adopts the query mode.
- According to the CANOpen format, there is a fixed heartbeat and send related data.
- The watchdog detects the line-off period of 1000ms (speed command is sent continuously, the interval must not exceed 1000ms)
- Query data returning are hexadecimal data, which needs to be converted into decimal data.

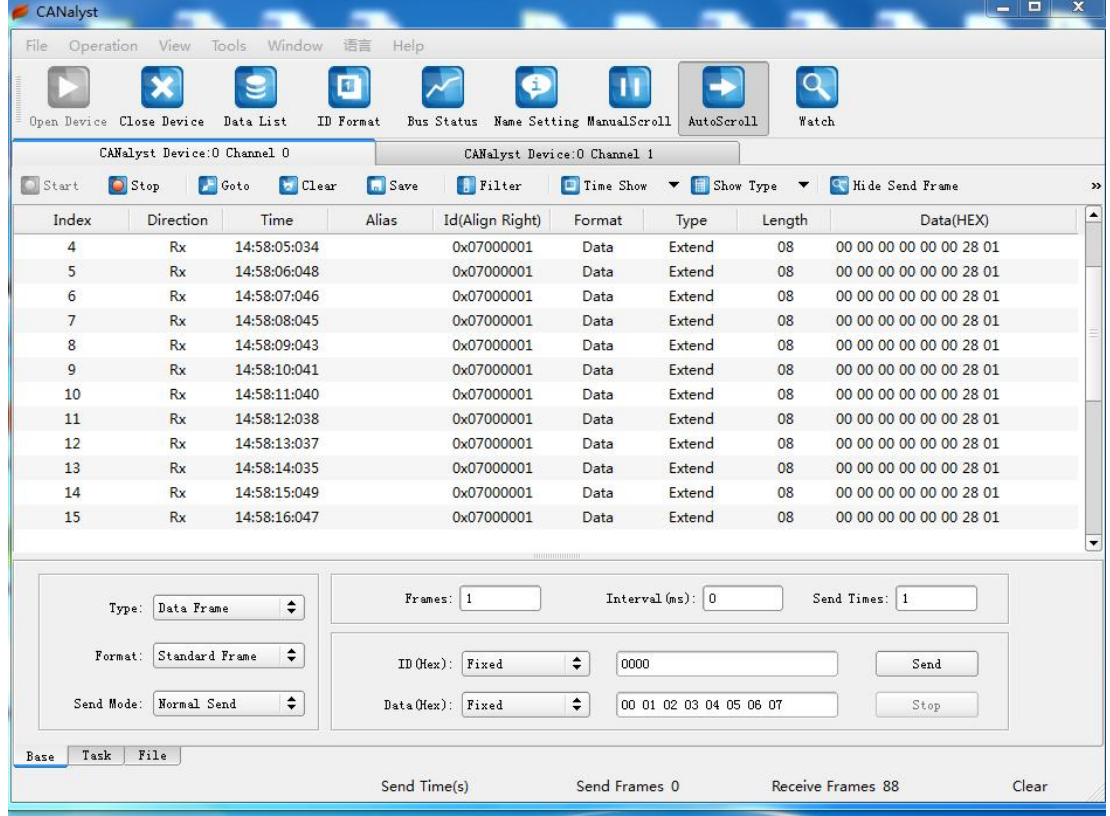

## **4.5.2 CAN bus command**

Note 1: The motor ID is a decimal number in the configuration software, and in CAN software it

is hexadecimal.

Example 1: The configuration software sets the motor ID to 1, and the CAN software ID is 06000001 (extended ID).

Note 2: ID of sending data: 0x0600000 + motor ID (hexadecimal)

ID of returned data: 0x0580000 + motor ID (hexadecimal)

ID of heartbeat data: 0x0700000 + motor ID (hexadecimal)

Speed: -1000~ +1000 corresponds to negative rated speed~ rated speed Position: - 2147483648 ~ +2147483647 (10000/circle)

Enable = 0x23 0D 20 01 00 00 00 00 Disable = 0x23 0C 20 01 00 00 00 00 Speed = 0x23 00 20 01 00 00 00 00 Position = 0x23 02 20 01 00 00 00 00 Example: Default sending ID: 0x0600000+ motor ID (hexadecimal) Enable: 23 0D 20 01 00 00 00 00 Returned ID: 0x0580000+ motor ID (hexadecimal) Data: 60 0D 20 00 00 00 00 00

Disable: 23 0C 20 01 00 00 00 00 Returned ID: 0x0580000 + motor ID (hexadecimal) Data: 60 0C 20 00 00 00 00 00

Speed control: 23 00 20 01 DATA\_L(H) DATA\_L(L) DATA\_H(H) DATA\_H(L) Speed control: 23 00 20 01 03 E8 00 00 Speed 100RPM (0x03E8=1000) Returned ID: 0x0580000 + motor ID (hexadecimal) Data: 60 00 20 00 00 00 00 00

Position control: 23 02 20 01 DATA\_L(H) DATA\_L(L) DATA\_H(H) DATA\_H(L) Position control: 23 02 20 01 27 10 00 00 Rotate 360°counterclockwise Returned ID: 0x0580000+ motor ID (hexadecimal)

Data: 60 02 20 00 00 00 00 00

### Control Status Query

Default sending ID: 0x0600000+motor ID (hexadecimal)

Sending: 40 01 21 01 00 00 00 00

Returned ID: 0x0580000+ motor ID (hexadecimal)

Data: 60 01 21 01+ 【control mode】4bit+【position sensor】4bit+【control mode】4bit

Example:

Send: 40 01 21 01 00 00 00 00

Feedback: 60 01 21 01 10 C2 ff ff Speed mode+ linear encoder + CAN

Feedback: 60 01 21 01 30 C2 ff ff Position mode + linear + CAN

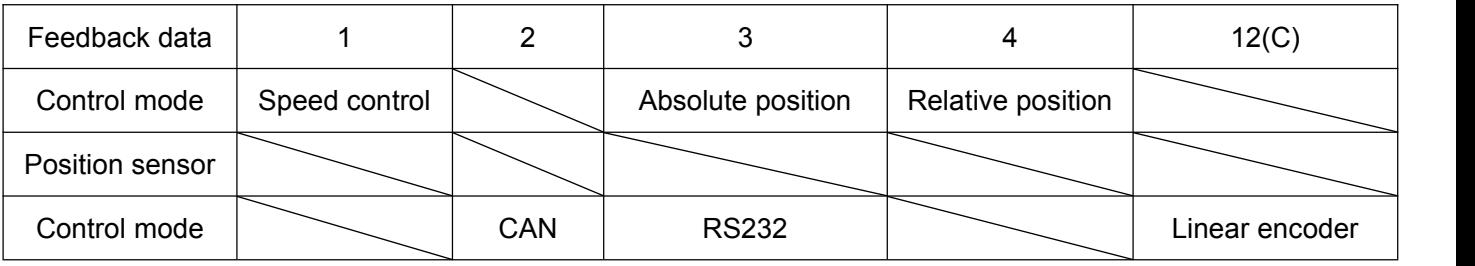

#### Motor current query:

Send: 40 00 21 01 00 00 00 00 Returned ID: 0x0580000 + motor ID (hexadecimal) Data: 60 00 21 01 DATA 00 00 00 DATA = ((unsigned char\*)(&send\_float))

## Fault query:

Send: 40 12 21 01 00 00 00 00

Returned ID: 0x0580000 + motor ID (hexadecimal)

Data: 60 12 21 01 DAT1 DAT2 00 00

DAT1 =((unsigned char\*)(&TYPE\_RunData.err)) [L]

DAT2 = ((unsigned char\*)(&TYPE\_RunData.err)) [H]

TYPE\_RunData.err is the fault code. (Failure analysis is same as heatbeat and serial port.)

#### Encoder speed query:

Send: 40 03 21 01 00 00 00 00 Returned ID: 0x0580000 + motor ID (hexadecimal) Data: 60 03 21 01 DAT1 DAT2 00 00 DAT1 = ((unsigned char\*)(&send\_float))[L] DAT2 =((unsigned char\*)(&send\_float))[H]

## Power supply voltage query:

Send: 40 0D 21 02 00 00 00 00 Returned ID: 0x0580000 + motor ID (hexadecimal) Data 60 0D 21 02 DATA 00 00 00 DATA =((unsigned char\*)(&send\_float))

## Motor temperature query:

Send: 40 0F 21 01 00 00 00 00 Returned ID: 0x0580000 + motor ID (hexadecimal) Data: 60 0F 21 01 DATA 00 00 00 DATA = ((unsigned char\*)(&send\_short))

#### Encoder count value query: (10000/circle)

Send: 40 04 21 01 00 00 00 00 Returned ID: 0x0580000 + motor ID (hexadecimal) Data: 60 04 21 01 DAT1 DAT2 DAT3 DAT4 DAT1 =  $(($ unsigned char<sup>\*</sup> $)($ &send int $))$ [4]; DAT2 = ((unsigned char\*)( $&$ send int))[3]; DAT3 = ((unsigned char\*)( $&$ send int))[2]; DAT4 =  $(($ unsigned char<sup>\*</sup> $)($ &send int $)($ [1];

## External sensor AD query:

Send: 40 05 21 01 00 00 00 00

Returned ID: 0x0580000 + motor ID (hexadecimal) Data: 60 05 21 01 DAT1 DAT2 00 00 DAT1 = ((unsigned char\*)(&send\_float))[L] DAT2 =((unsigned char\*)(&send\_float))[H] Note: Input 0-5V, corresponding to 0~5000

# Analog input query (0-5V):

Send: 40 0A 21 01 00 00 00 00 Returned ID: 0x05800000+ motor ID (hexadecimal) Data: 60 0A 21 01 F3 01 00 00 (actual range 0x02~0x01F3) 0xF3 =((unsigned char\*)(&send\_float))[L]  $0x01 = ((unsigned char*)(8send float))[H]$ Note: Input 0-5V, corresponding to 002-499

## Program version query:

Send: 40 01 11 11 00 00 00 00 Returned ID: 0x0580000 + motor ID (hexadecimal) Data: 60 01 11 11 DAT1 DAT2 DAT3 DAT4 DAT1 = ((unsigned char\*)(&send\_int))[1]; DAT2 =  $(($ unsigned char<sup>\*</sup> $)($ &send int $)(2)$ ; DAT3 =  $(($ unsigned char<sup>\*</sup> $)($ &send int $)($ [3]; DAT4 =  $($ (unsigned char<sup>\*</sup>) $($ &send int) $)$ [4];

#### Heartbeat return command:

Return ID: 0x07000000 + motor ID (hexadecimal)

Return command: Data0 Data1 Data2 Data3 Data4 Data5 Data6 Data7

Data0 Data1, Cumulative value of angle (360°/circle) Data2 Data3, motor speed: with symbol  $-$  speed  $-$  + speed Data4 Data5, motor current: with symbol Data6 Data7, Control Close (error code)

## (It means the high digit goes first and low digit goes after for heatbeat data.)

## Example:

Upload ID: 0x07000001 Returned command: 01 68 00 14 00 00 40 01 Cumulative value of angle: 0x0168 360°/circle, when angle value reaches 0Xffff=65535, automatically clear and recount.

Error code: 0x4001 (Binary 100000000000001) Reporting faults: CAN disconnected or disabled Failure analysis is same as serial port error.

#### **4.5.3 CAN bus control example**

4.5.3.1 Speed Control:

(Speed command value  $\%$ )  $*$  (The maximum speed set in the software) = actual speed.

4.5.3.2 If rated speed is 100rpm,

then the given value of speed command  $-1000 - +1000$  means  $-100$ rpm  $-100$ rpm

(0xFC18) (0x03E8)

The software setting control mode is CAN control (0019 is set to 2)

The software setting control mode is set to speed control (0020 is set to 1)

The system address in the software is 1 (0018 is set to 1)

- $\bullet$  If the given speed  $+50$  (rated speed 100) Control command ID: 0x06000001 (extended ID) Enable: 23 0D 20 01 00 00 00 00 Given speed: 23 00 20 01 01 F4 00 00 (0x01F4 = 500)
- If the given speed -50 (rated speed 100) Control command ID: 0x06000001 (extended ID) Enable: 23 0D 20 01 00 00 00 00 Given speed: 23 00 20 01 FE 0C FF FF

4.5.3.3 Position control:

The given position value -  $50000 \sim +50000$  means 5 circles clockwise  $\sim 5$  circles counterclockwise

(0x3CB0 FFFF) (0XC350 0000)

The software setting control mode is CAN control (0019 is set to 2)

The software setting control mode is absolute position control (0020 is set to 3)

Or the software setting control mode is set to relative position control (0020 is set to 4)

The system address set in the software is 1 (0018 is set to 1)

Control command ID: 0x06000001 (extended ID)

The order to sending data:

- (a) Disable: 23 0C 20 01 00 00 00 00
- (b) Enable: 23 0D 20 01 00 00 00 00
- (c) Position control: 23 02 20 01 DATA\_L(H) DATA\_L(L) DATA\_H(H) DATA\_H(L)

For example, make the motor rotate 1.8 circles clockwise

- (a) Make sure the position control has been switched on.
- (b) Enable 23 0D 20 01 00 00 00 00
- (c) Position control command: 23 02 20 01 B9 B0 FF FF

For example: Make the motor rotate 72 degrees at mechanical angle counterclockwise (72 \* (10000

 $(1360) = 2000 = 0x07D0$ 

- (a) Make sure the position control has been switched on.
- (b) Enable: 23 0D 2001 00 00 00 00
- (c) Position control command: 23 02 20 01 07 D0 00 00

#### 4.5.3.4 CAN command switch control mode

- $0x230C2009$  = Position reset:
- $0x030D2011$  = Speed mode;

0x030D2031 = Absolute position mode;

0x030D2041 = Relative position mode and position reset.

Example: Default sending ID: 0x06000000+ motor ID (hexadecimal)

Speed mode:

Send: 03 0D 20 11 00 00 00 00 (Switch to speed mode)

Feedback: 7F BA 0D 0B 6C FF 13 01

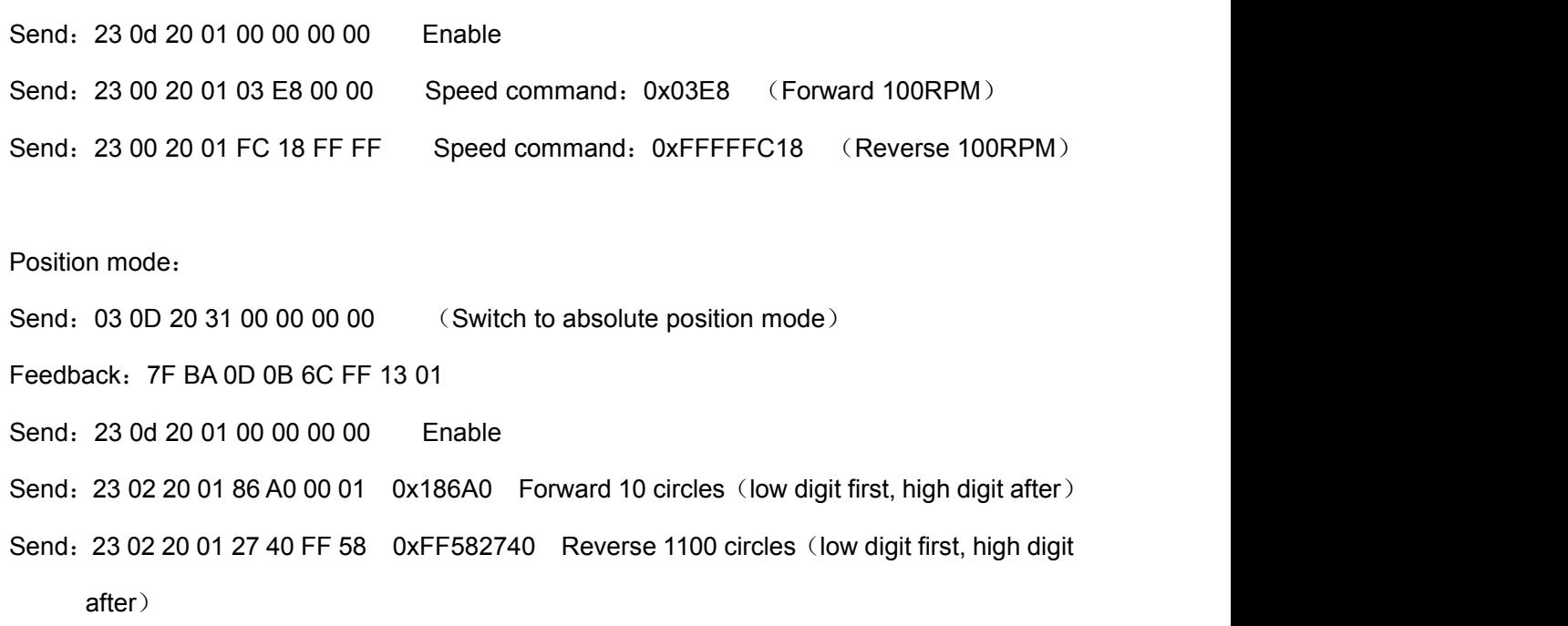

## **4.6 Serial port command instruction**

4.6.1 General Configuration

Serial port configuration

The serial port communication port of the controller is set as follows:

115200bits/s

8-digit data

1 starting digit

Sum check

[Hexadecimal](file:///K:/Users/user22/AppData/Local/youdao/dict/Application/8.9.3.0/resultui/html/index.html) receiving and sending

# 4.6.2 Control command format

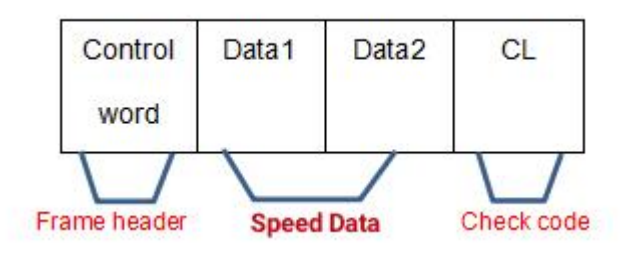

#### Frame Header

#### AD: Enable

AC: Disable

### Speed Data:

[Data ] is the given speed/position command data, high digit goes first and low digit goes after. The speed data range is -1000  $\sim$  +1000, means - 100rpm  $\sim$  100rpm (factory setting)

## Sum check:

The check uses the sum check method, that is, starting from the frame header, accumulating all the bytes, and the low digit of the final result obtained is the check code.

#### **Speed control mode**

Example: motor enable, speed 0rpm

Send: AD 00 00 AD

Feedback data: AC xx xx xx

Example: motor disable, speed 0rpm

Send: AC 00 00 AC

Feedback data: AC xx xx xx

Example: motor enable, speed 100rpm (Rated speed 100)

Send: AD 03 E8 98

Feedback data: AC xx xx xx

Example: motor disable, speed 100rpm (Rated speed 100)

Send: AC 03 E8 97

Feedback data: AC xx xx xx

Example: motor enable, the given speed -100rpm (Rated speed 100)

Send: AD FC 18 C1

Feedback data: AC xx xx xx

Example: motor enable, the given speed -100rpm (Rated speed 100)

Send: AD FC 18 54 (Check code error)

Verification feedback data: A8 xx xx xx

 **Note**:**Time interval between two commands when sending commands continuously is 20ms < Time interval < 500ms**

#### 4.6.3 Return information format

Every time the motor controller receives a control command, the controller will return a response data defined as follows: (hexadecimal)

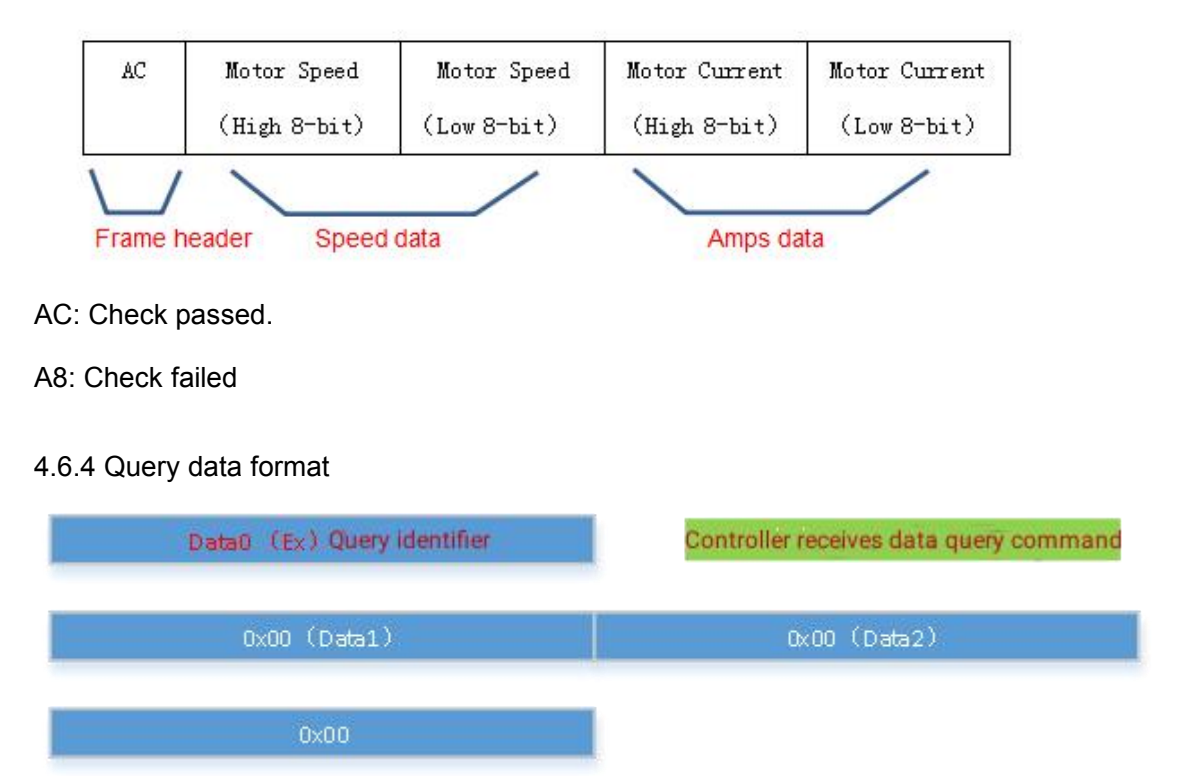

Query Identifier (Data0): Ex means query data command.

Query data identifier description:

- 0xE0 System control status
- 0xE1 A channel motor rotor position electric angle (0-1000)
- 0xE2 A channel motor speed (rpm)
- 0xE3 A channel motor winding Amps (positive number)
- 0xE4 A channel motor rotor mechanical angle (0-10000)
- 0xE5 System controller voltage
- 0xE6 Motor/controller temperature
- 0xE7 A channel motor error code
- 0xE8 A channel motor rotor mechanical position (position mode)
- 0xEF System software version

#### Examples:

Readmotor speed (rpm)

The software send: E2 02 00 00 00

Controller feedback: E2 00 64 00 00

That is, the motor current speed is 100rpm

- Read controller current (A) The software send: E3 00 00 00 Controller feedback: E3 0A 00 00 00 That is, the phase current of controller is 10A
- Read controller voltage (V) The software send: E5 00 00 00 Controller feedback: E5 00 0B 00 00 That is, the supply voltage of controller is 12V
- Read controller temperature (℃) The software send: E6 00 00 00 Controller feedback: E6 1A 00 00 00 That is, the current temperature of controller is 26℃
- Readmotor mechanical position (10000/Circle) The software send: E8 00 00 00 Controller feedback: E8 00 09 2D EE That is, the current position of controller is  $0 \times 092$ DEE $\rightarrow 601528$
- Read analog input collection:

The software send: E9 00 00 00 Controller feedback: E9 01 F3 00 00 (actual range 0x02~0x01F3) That is, the input voltage of current controller is 5V Note: 0-5V corresponds to 002~499. Caution: The data returned by the query is all in hexadecimal, which needs to be converted to

## decimal for reading.

Read controller error code

The software send: E7 00 00 00 Controller feedback: E7 Data0 Data1 00 00 Example: Data0: 08 Data1: 01

That means the current controller error is hall failure and disabled.

## **Error codes analysis:**

#### **Data0:**

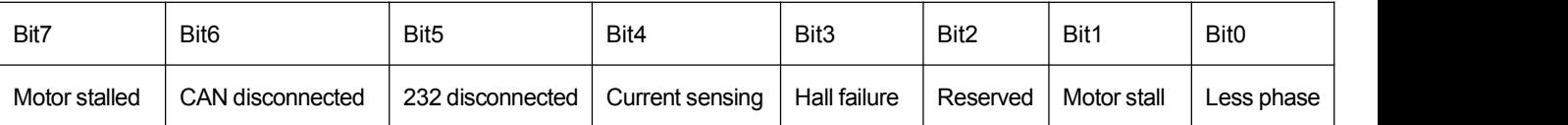

**Data1:**

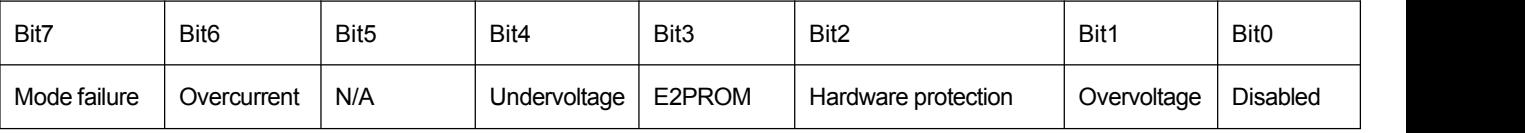

# **V. Failure Protection and Reset**

#### **5.1 Fault protection basis**

#### 5.1.1 Temperature alarm

When the temperature of motor exceeds 85 °C, a temperature alarm is activated. When it is

restored to 75 °C, the alarm is cleared automatically.

## 5.1.2 Overcurrent protection

When the phase current reaches the setting value with setting time, it stops. Reset the motor

by enabling it again.

## 5.1.3 Overvoltage and undervoltage protection

Undervoltage protection occurs when the power supply voltage is lower than the lower limit of voltage set in the software.

Overvoltage protection occurs when the power supply voltage is higher than the upper limit

of voltage set in the software.

# **5.2 Failures information table**

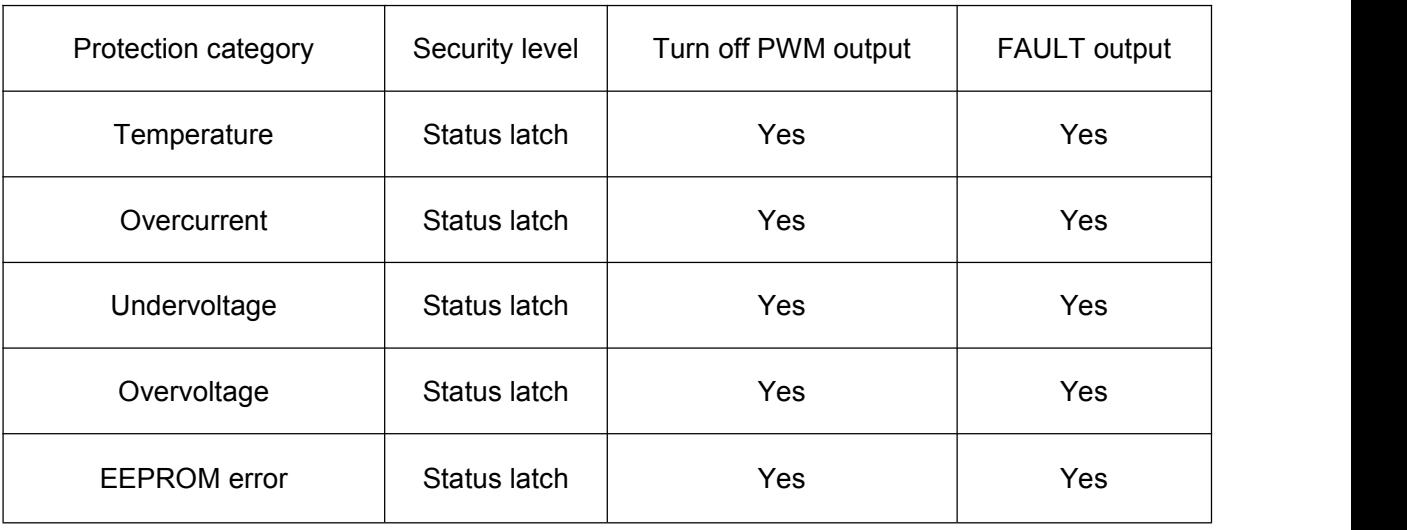

Note: When the fault status is locked, the controller stops the power output. You can re-enable the motor to clear all failures information.